## Package 'r2resize'

February 19, 2024

Type Package

Title In-Text Resizer for Images, Tables and Fancy Resizable Containers in 'shiny', 'rmarkdown' and 'quarto' Documents

Version 1.9

Maintainer Obinna Obianom <idonshayo@gmail.com>

Description Automatic resizing toolbar for containers, images and tables. Various resizable or expandable container functionalities are also included. Most suitable to include in 'shiny', 'markdown' and 'quarto' documents.

License MIT + file LICENSE

URL <https://r2resize.obi.obianom.com>

BugReports <https://github.com/oobianom/r2resize/issues>

**Depends**  $R$  ( $>$  3.6)

Imports utils, shiny, htmltools, quickcode, DT, nextGenShinyApps

Suggests rmarkdown, knitr, r2symbols, testthat

Encoding UTF-8

VignetteBuilder knitr

Language en-US

LazyData false

RoxygenNote 7.2.3

Config/testthat/edition 3

NeedsCompilation no

Author Obinna Obianom [aut, cre]

Repository CRAN

Date/Publication 2024-02-19 19:20:09 UTC

### <span id="page-1-0"></span>R topics documented:

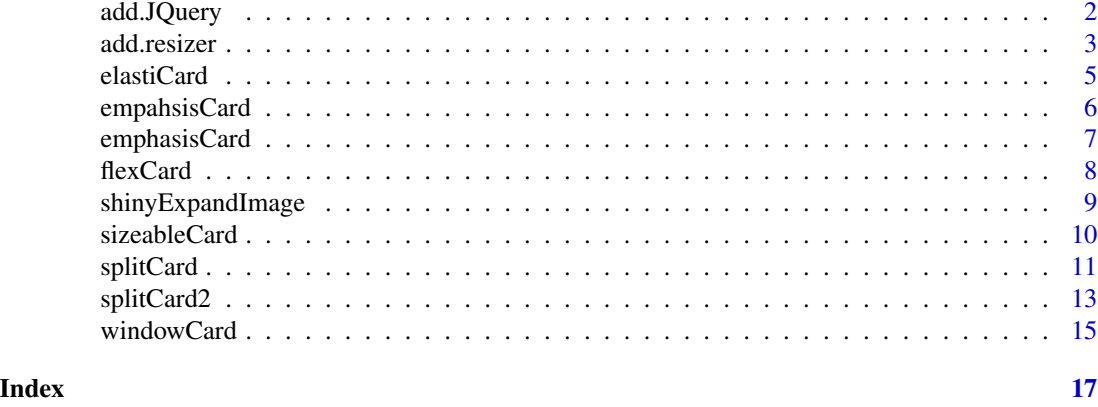

add.JQuery *Attach jQuery to current document*

#### Description

The current function allows inclusion of jQuery in an HTML output

#### Usage

add.JQuery(version =  $"3.5.1"$ )

#### Arguments

version jQuery version

#### Value

script tag with jQuery link

#### Note

This function holds significance across the entire package, particularly in scenarios where a specific HTML output lacks the inclusion of the jQuery script required by other functions within this package. It serves as a crucial mechanism for ensuring that functionalities within the package remain operable even when the necessary jQuery script is absent from the HTML page by default knitting. By providing a fallback option, this function enhances the robustness and reliability of the package, allowing it to gracefully handle situations where jQuery is not explicitly included. Its role is pivotal in maintaining consistent behavior and functionality across diverse HTML environments, thereby facilitating seamless integration and usage of the package across various web development contexts.

#### Examples

```
add.JQuery()
add.JQuery("3.7.1") # add a specific version
```
<span id="page-2-0"></span>

#### Description

Set options for the inclusion of sizing toolbar in documents

#### Usage

```
add.resizer(
  theme.color = NULL,
  position = c("top", "bottom"),
  font.size = NULL,
  font.color = NULL,
  tables = TRUE,images = TRUE,
  line.color = NULL,
  thumb.width = NULL,
  thumb.height = NULL,
  line.width = NULL,
  line.height = NULL,
  dim.units = "px",
  default.image.width = NULL
)
```
#### Arguments

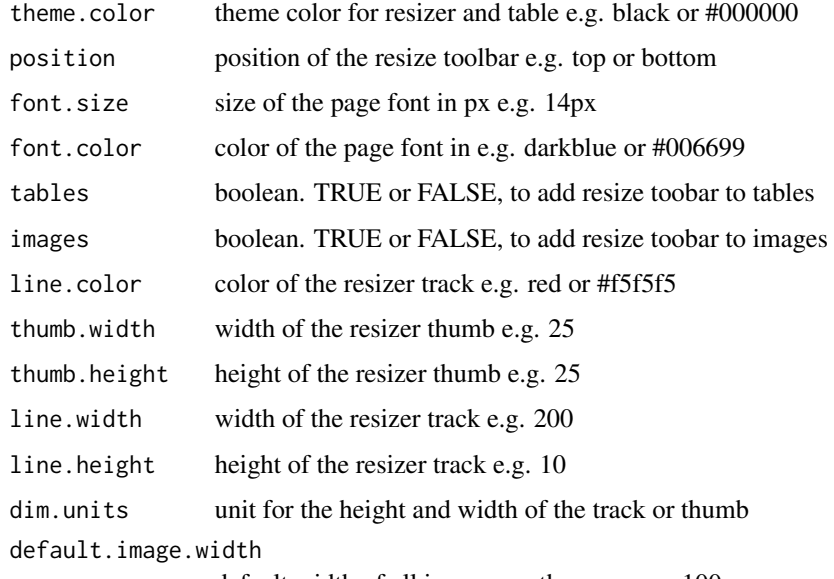

default width of all images on the page e.g. 100

#### Value

Inclusion of mini toolbar for images and tables within a page

#### Examples for r2resize

More examples and demo pages for this function are located at this link - [https://r2resize.obi.](https://r2resize.obi.obianom.com) [obianom.com](https://r2resize.obi.obianom.com).

#### Examples

```
# default settings
r2resize::add.resizer()
# add resizer to only images
r2resize::add.resizer(
  tables = FALSE,
 images = TRUE
 \lambda# add resizer to only tables
r2resize::add.resizer(
  tables = TRUE,
 images = FALSE
 \lambda# add resizer to both images
r2resize::add.resizer(
  tables = TRUE,
  images = TRUE
 )
# set position of the resize toolbar
r2resize::add.resizer(
  position = "top" #this is the default, another is 'bottom'
 )
# set resizer line color, height and width
r2resize::add.resizer(
  line.color = "green",
 line. width = 150,line.height = 5
 \mathcal{L}#declare more arguments including default image size
r2resize::add.resizer(
  theme.color = "blue",
  position = "top",
  font.size = "12px",
  font.color = "brown",
```
#### <span id="page-4-0"></span>elastiCard 5

```
tables = TRUE,
 images = TRUE,
 line.color = "green",
 line.width = 150,
 line.height = 5,
 default.image.width = "40%"
) # customized settings
```
elastiCard *Hover elastic card container*

#### Description

Automatic elastic card holder for images or navigation items

#### Usage

```
elastiCard(
  ...,
 height.px = NULL,
 width.py = NULL,border.color = "white",
 border.width.px = 1,
  active.panel = 1
)
```
#### Arguments

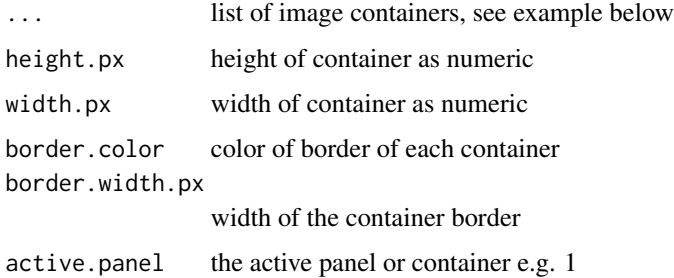

#### Value

Multiple cards with hover elastic functionality

#### Examples for r2resize

More examples and demo pages are located at this link - <https://rpkg.net/package/r2resize>.

#### Examples

```
#basic example with texts alone
r2resize::elastiCard(
  item1 = c(icon = "edit",
  title="Lorem ipsum dolor sit amet, consectetur
  adipiscing elit, sed do eiusmod tempor incididunt
  ut labore et dolore magna aliqua. Ut enim ad
  minim veniam, quis nostrud exercitation
  ullamco laboris nisi ut aliquip ex ea
  commodo consequat.",
  subtitle="A cool subtitle",
  text.color="blue"),
  item2 = c(title="Duis aute irure dolor in reprehenderit
  in voluptate velit esse cillum dolore eu fugiat
  nulla pariatur. Excepteur sint occaecat cupidatat
  non proident, sunt in culpa qui officia deserunt
  mollit anim id est laborum.",
  subtitle="A cool subtitle",
  text.color = "brown"
 )
\lambda#basic example with background image and texts
r2resize::elastiCard(
  item1 = c(bg = "https://r2resize.obi.obianom.com/m/image1.jpg",
  icon = "edit",
  title="Sample text 1",
  subtitle="A cool subtitle"),
  item2 = c(bg = "https://r2resize.obi.obianom.com/m/image2.jpg",
  title="Sample text 2",
  subtitle="A cool subtitle",
  text.color = "brown"
  )
)
```
empahsisCard *Create an Emphasis Card*

#### Description

Emphasis container

#### Usage

empahsisCard(..., bg.color = NULL)

<span id="page-5-0"></span>

#### <span id="page-6-0"></span>emphasisCard 7

#### Arguments

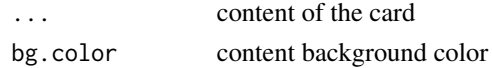

#### Value

container with a moving border to denote emphasis

#### More examples for r2resize

More examples and demo pages are located at this link - <https://r2resize.obi.obianom.com>.

#### Examples

```
#make a simple emphasis card
#add as much content as need
r2resize::empahsisCard(
  "sample rpkg.net 1",
  "sample rpkg.net 2 "
)
#specify the color of the background
r2resize::empahsisCard(
  "sample rpkg.net 1",
  "sample rpkg.net 2 ",
  bg.color = "brown"
\mathcal{L}
```
emphasisCard *Create an Emphasis Card*

#### Description

Emphasis container

#### Usage

emphasisCard(..., bg.color = NULL)

#### Arguments

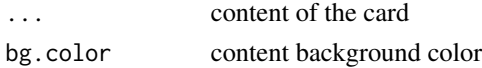

#### Value

container with a moving border to denote emphasis

#### <span id="page-7-0"></span>More examples for r2resize

More examples and demo pages are located at this link - <https://r2resize.obi.obianom.com>.

#### Examples

```
#make a simple emphasis card
#add as much content as need
r2resize::empahsisCard(
  "sample rpkg.net 1",
  "sample rpkg.net 2 "
\mathcal{L}#specify the color of the background
r2resize::empahsisCard(
  "sample rpkg.net 1",
  "sample rpkg.net 2 ",
  bg.color = "brown"
\overline{\phantom{a}}
```
flexCard *Flexible card container*

#### Description

Expandable flexible card holder for images or navigation items

#### Usage

```
flexCard(
  ...,
 height.py = NULL,width.py = NULL,border.color = "white",
 border.width.px = 1,
 active.panel = 1)
```
#### Arguments

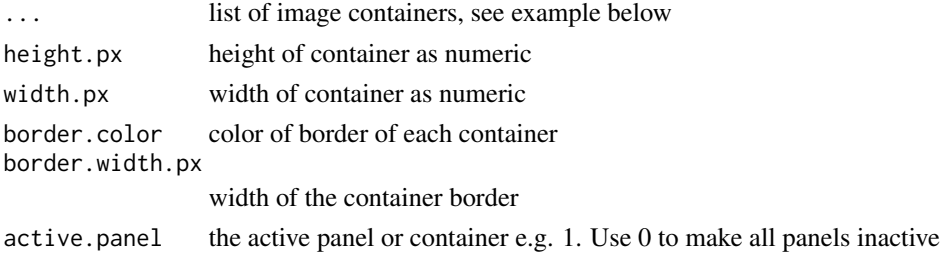

#### <span id="page-8-0"></span>shinyExpandImage 9

#### Value

Multiple cards with flex functionality

#### Examples for r2resize

More examples and demo pages are located at this link - <https://rpkg.net/package/r2resize>.

#### Examples

```
r2resize::flexCard(
  item1 = c(bg = "https://r2resize.obi.obianom.com/m/image1.jpg",
 icon = "edit",
  title="Sample text 1",
  subtitle="A cool subtitle"),
  item2 = c(bg = "https://r2resize.obi.obianom.com/m/image2.jpg",
  icon = "edit",
  title="Sample text 2",
  subtitle="A cool subtitle",
  icon.color = "blue",
  text.color = "brown"
  )
\mathcal{L}
```
shinyExpandImage *Elegant viewer functionality for images*

#### Description

Elegant image viewer and resizer for images

#### Usage

```
shinyExpandImage(imageid = c())
```
#### Arguments

imageid one or more IDs of a div containing images

#### Value

Feature that allows images to be easily expanded and viewed

#### <span id="page-9-0"></span>Use case

Use in a shiny application for image(s) that you'd like to carry a viewer feature on click.

When the image is clicked, it is expanded and toolbars appear to allow the user to in zoom in or out, as well as download the image.

if there are multiple images within the imageid holder, then they are automatically ordered at the bottom for ease of transition.

#### Examples

```
# simple expansion for 2 images in a shiny app
if (interactive()) {
 shiny::shinyApp(
   ui = shiny::fluidPage(
     shinyExpandImage(c("ccgal1")),
     htmltools::tags$div(
       id = "ccgal1",htmltools::tags$a(
         href = "https://r2resize.obi.obianom.com/m/1b.jpg",
         htmltools::tags$img(
         src = "https://r2resize.obi.obianom.com/m/1b.jpg",
         alt="sample text for image 1")
        ),
       htmltools::tags$a(
         href = "https://r2resize.obi.obianom.com/m/1.jpg",
         htmltools::tags$img(
         src = "https://r2resize.obi.obianom.com/m/1.jpg",
          alt="sample text for image 2")
        )
     )
   ),
    server = (function(input, output) \{\}))
}
```
sizeableCard *Resizable container content holder*

#### Description

Highly customizable and resizable container content holder

#### Usage

```
sizeableCard(..., bg.color = NULL, border.color = NULL)
```
#### <span id="page-10-0"></span>splitCard 11

#### Arguments

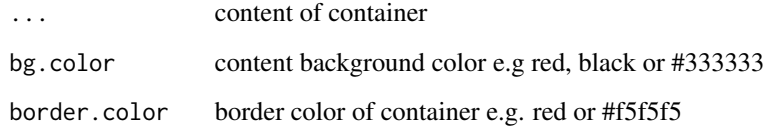

#### Value

Container with a resizing toolbar feature on the right

#### Examples for r2resize

More examples and demo pages are located at this link - <https://rpkg.net/package/r2resize>.

#### Examples

```
#simple sizeable card attribute
r2resize::sizeableCard(
  "sample rpkg.net text"
\mathcal{L}#specify the background color for the card
r2resize::sizeableCard(
  "sample r2resume text",
  bg.color = "lightgray"
\lambda#specify the border color additionally
r2resize::sizeableCard(
  "sample r2resume text",
  bg.color = "lightgray",
  border.color="black"
\mathcal{L}
```
#### Description

Highly customizable and resizable split screen container

#### Usage

```
splitCard(
  left,
  right,
  splitter.color = NULL,
  bg.left.color = NULL,
  left.bg.url = NULL,right.bg.url = NULL,
 bg.right.color = NULL,
 border.color = NULL,
 position = c("vertical", "horizontal"),
  text.left.color = "black",
  text.right.color = "black"
\mathcal{L}
```
#### Arguments

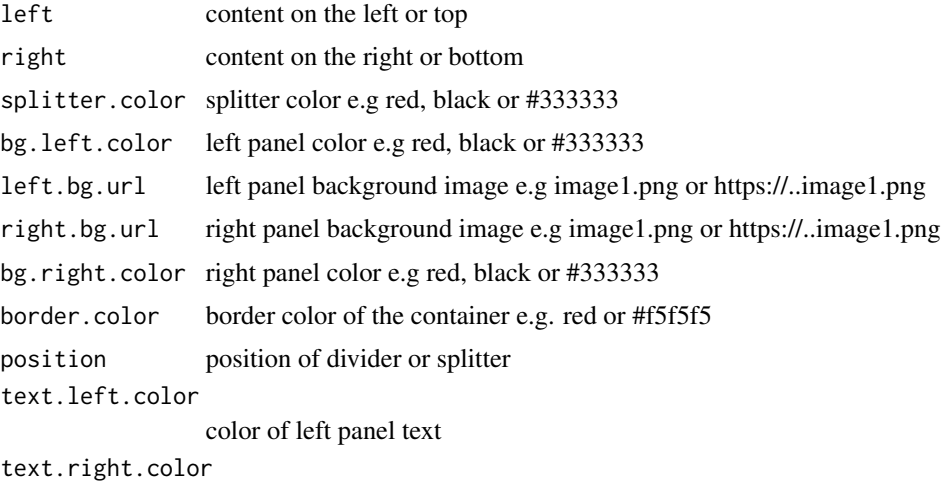

color of right panel text

#### Value

Resizeable split screen container

#### Examples for r2resize

More examples and demo pages are located at this link - <https://rpkg.net/package/r2resize>.

#### Examples

```
#basic attributes
r2resize::splitCard(
  "Sample text",
  "Sample text 2"
\mathcal{L}
```

```
#specify background color for each side
r2resize::splitCard(
 "Sample r2symbols 1",
 "Sample nextGen 1",
 bg.right.color = "white",
 bg.left.color = "lightgray",
 position = "vertical"
\lambda#add the split card attribute on vertical
r2resize::splitCard(
  "Sample shinyStorePlus",
  "Sample nextGen 1",
 bg.right.color = "white",
 bg.left.color = "lightgray",
 border.color = "black",
 text.left.color = "black",
 text.right.color = "black",
 position = "vertical"
)
# specify split card on the horizontal position
r2resize::splitCard(
  "Sample sciRmdTheme 1",
 "Sample nextGen 1",
 bg.right.color = "white",
 bg.left.color = "lightgray",
 border.color = "gray",
 text.left.color = "black",
 text.right.color = "black",
 position = "horizontal"
)
```
splitCard2 *Re sizable split screen container version 2*

#### Description

Highly customizable and re sizable split screen container version 2

#### Usage

```
splitCard2(
  left,
  right,
  bg.left.color = NULL,
 bg.right.color = NULL,
```

```
border.color = NULL,
  text.left.color = "black",
  text.right.color = "black",
  slider.position = charNum1to100
\lambda
```
#### Arguments

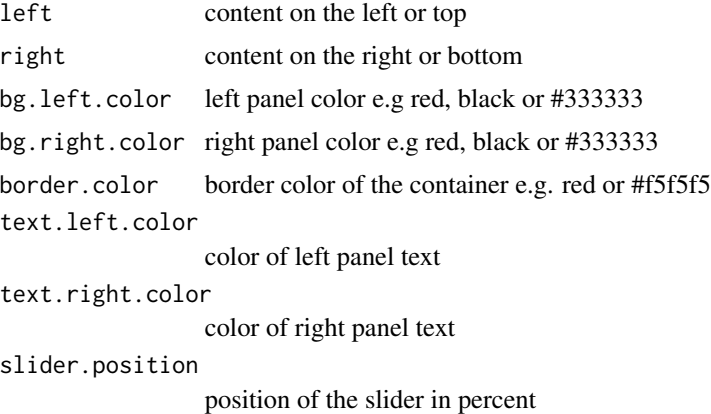

#### Value

Realizable split screen container style 2

#### Examples for r2resize

More examples and demo pages are located at this link - <https://rpkg.net/package/r2resize>.

#### Examples

```
#Use the default split card 2 function
#add a question on one side, and answer on the other
r2resize::splitCard2(
  shiny::tags$h1("Question 1"),
  shiny::tags$h1("Answer 1"),
  slider.position = "40"
\lambda#specify the backgroun color for the sides
r2resize::splitCard2(
  "Sample r2symbols 1",
  "Sample nextGen 1",
 bg.right.color = "white",
  bg.left.color = "lightgray"
)
#alter the border color
```
#specify the text color for each side

#### <span id="page-14-0"></span>windowCard 15

```
r2resize::splitCard2(
  "Sample shinyStorePlus",
  "Sample nextGen 1",
  bg.right.color = "white",
  bg.left.color = "lightgray",
  border.color = "black",
  text.left.color = "black",
  text.right.color = "black"
\mathcal{L}##change the text color from one side to the other
r2resize::splitCard2(
  "Sample sciRmdTheme 1",
  "Sample nextGen 1",
  bg.right.color = "white",
  bg.left.color = "lightgray",
  border.color = "gray",
  text.left.color = "red",
  text.right.color = "blue"
)
```
windowCard *Resizable Moveable Expandable Window Card*

#### Description

Easily expandable and resizable content container holder

#### Usage

```
windowCard(
  ...,
  title = "Sample title",
 width = "50%",
 bg.color = NULL,
  border.color = NULL,
  header.text.color = NULL,
 body.text.color = NULL
)
```
#### Arguments

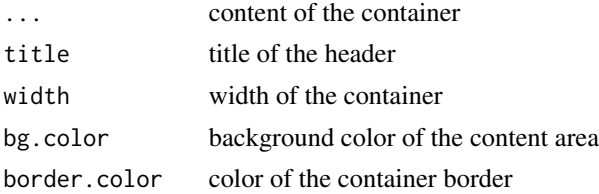

#### 16 windowCard

header.text.color color of the header text body.text.color color of the content text

#### Value

A window-like card container that is expandable and resizable

#### Examples for r2resize

More examples and demo pages are located at this link - <https://rpkg.net/package/r2resize>.

#### Note

Please note that only one windowCard may be created by page

#### Examples

#simple window card with default attributes #shows up centered on the screen r2resize::windowCard("sample r2symbols text")

```
#specify the width of the window card
#specify the title
#specify the header color
#speciy other features
r2resize::windowCard(
title = "Sample Window card",
width = "500px",
bg.color = "white",
border.color = "brown",
header.text.color = "white",
body.text.color = "black")
```
# <span id="page-16-0"></span>Index

add.JQuery, [2](#page-1-0) add.resizer, [3](#page-2-0) elastiCard, [5](#page-4-0) empahsisCard, [6](#page-5-0) emphasisCard, [7](#page-6-0) flexCard, [8](#page-7-0)

shinyExpandImage, [9](#page-8-0) sizeableCard, [10](#page-9-0) splitCard, [11](#page-10-0) splitCard2, [13](#page-12-0)

windowCard, [15](#page-14-0)